# **[Aplicar Efecto Zoom Gradual A](https://blog.hostdime.com.co/aplicar-efecto-zoom-gradual-a-las-imagenes-con-zoomer/) [Las Imágenes Con Zoomer](https://blog.hostdime.com.co/aplicar-efecto-zoom-gradual-a-las-imagenes-con-zoomer/)**

Hay una famosa frase que dice: «una imagen vale más que mil palabras». Como sabemos, en el [diseño Web](https://blog.hostdime.com.co/desarrollo/diseno-web/) es mas que cierto, especialmente cuando se trata de exhibir productos, como en un sitio de *comercio electrónico*, por ejemplo. Al manipular una imagen, y ver detalladamente lo que el producto tiene, sus acabados y demás detalles, podrá generar una buena impresión.

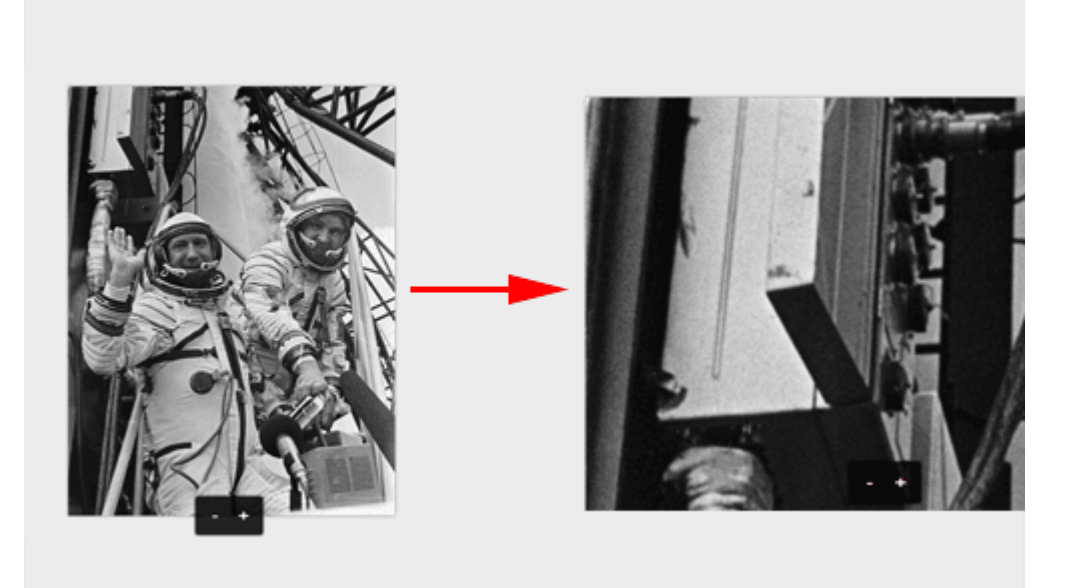

Con **Zoomer**, podrás crear un **efecto de zoom gradual** para que los visitantes y potenciales clientes puedan mirar el productos que ofreces. Zoomer es una biblioteca de javascript gratuita, que permite ampliar cualquier imagen con facilidad. Cuando está activada, se **agregará un estilo propio y un botón para acercar y alejar**. También es compatible con varios formatos de imágenes, que serán automáticamente convertidos en una galería de imágenes.

# **Primeros Pasos**

Antes de comenzar, debe de incluir la siguiente linea para añadir Zoomer al proyecto web (que se puede obtener de la página de GitHub) de este modo:

```
[html]<script src="js/jquery.fs.zoomer.js"
type="text/javascript"></script> [/html]
```
**Zoomer** envolverá la imagen con su estilo y añadirá una función de zoom con un botón para realizar el evento. Tambien se debe incluir la hoja de estilo de **Zoomer** antes de cerrar la etiqueta **head**.

[html]

<head>

```
..
<link href="css/jquery.fs.zoomer.css" rel="stylesheet"
type="text/css">
..
</head>
```
[/html]

## **Efecto Alejar Y Acercar En La Imagen**

Para crear el efecto, se debe envolver fácilmente una imagen dentro de una clase. No te olvides de dar la altura fija y anchur, ya que este espacio sera ocupado para manejar el efecto. Por ejemplo:

[css]

```
.zoomable {
height: 500px;
```

```
width: 100%;
}
[/css]
Luego usaremos esta clase en la imagen que donde deseemos
aplicar el efecto de zoom, justo así:
[html]
```

```
<div class="zoomable">
<img src="img/image-demo.jpg" />
\langlediv>
```
[/html]

El plugin **cambia el tamaño de la imagen sin salirse del tamaño asignado** con la clase. Cuando añadimos más imágenes dentro de la clase, el plugin detectará automáticamente esto y luego armara su propia galería de imágenes con un botón de paginación.

Con lo anterior la imagen todavía no es ampliable, tenemos que llamar el plugin e incluir la clase que acabamos de crear en su evento:

```
[js]$(".zoomable").zoomer(); [jjs]
```
Y listo! Ya puede ser usado el efecto, para nada difícil, ¿Cierto?

# **Configuraciones Extra**

Si no está satisfecho con el botón, el fondo, el incremento de zoom , etc; puede personalizar estas opciones mediante la adición de un pequeño fragmento de código javascript. Sólo tienes que ajustar las siguiente lineas:

```
$(".zoomable").zoomer({
customClass: "custom",
increment: 0.05
})
```
 $[ / j s]$ 

La opción **CustomClass** puede sustituir la opción predeterminada de generar el zoom de «suave» o «intenso».

Puede encontrar otro tipo de opciones bastantes interesantes en la pagina de la documentación.

#### **Finalmente**

Las imágenes pueden dar a los usuarios una imagen mucho más detallada. Hay muchas formas de mostrar las imágenes, tales como los efectos de lightbox ó zoom pasando el mouse. **Zoomer** le da una opción adicional para hacer esto. Si tiene alguna otra manera, animate! Comparte con nosotros con algún comentario ;)